## easyname

## **Thunderbird – Configuration**

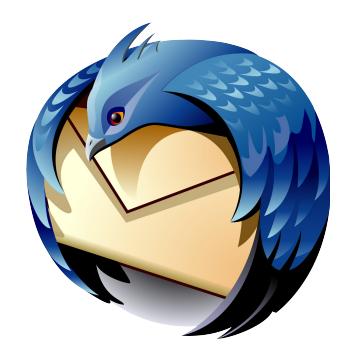

First, start Thunderbird on your computer.

If this is the first e-mail account you are setting up in Thunderbird, you will see a window as shown below in the screenshot. Click 'Skip this and use my existing email'. The next step is described on page 2.

If you already have an e-mail account configured in Thunderbird, click in the menu 'File' > 'New' > 'Mail Account'. In the window you see now, click 'Account Actions' in the lower left corner and then 'Add Mail Account'. The next step is described on page 2.

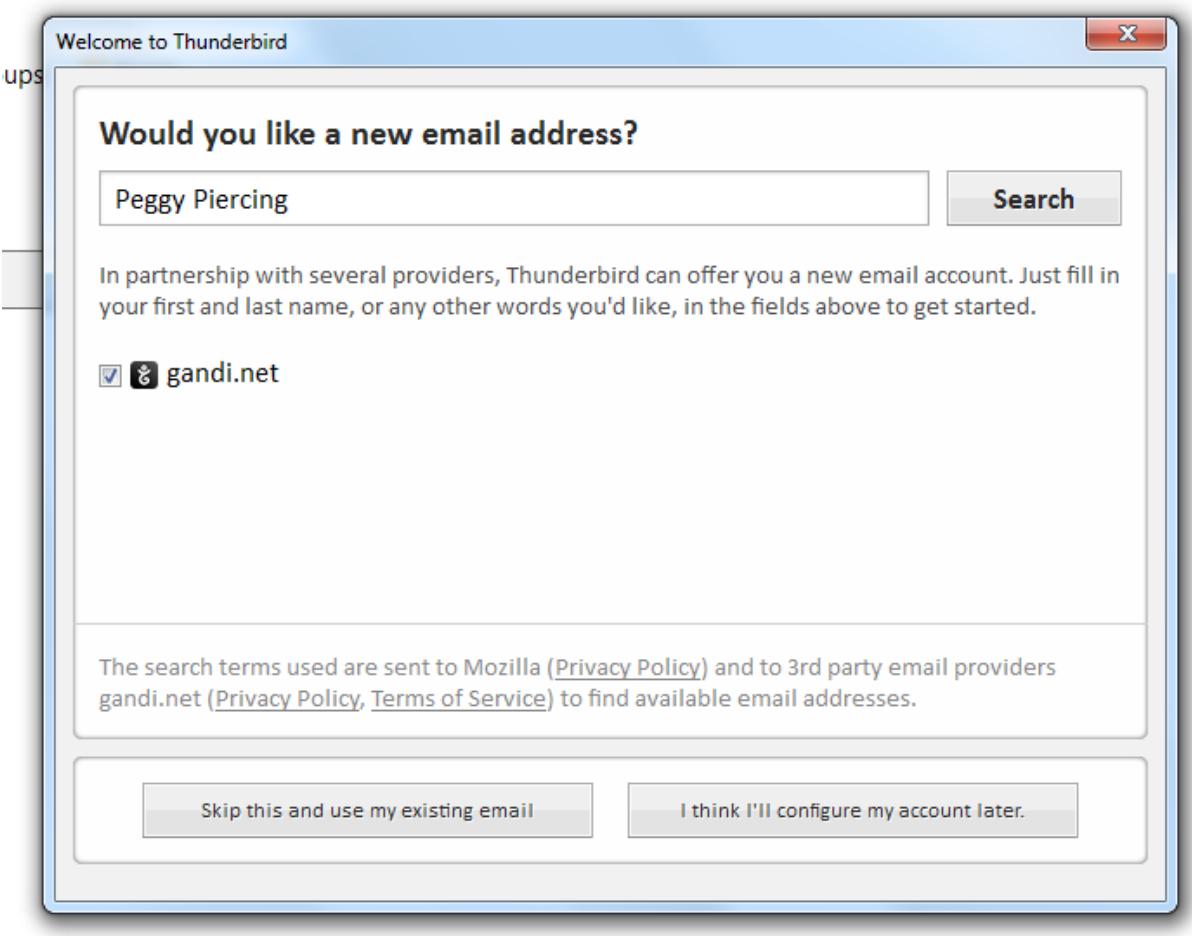

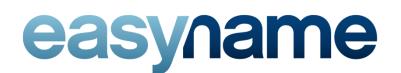

## **Mail Account Setup**

Provide your full name and/or company name in 'Your name'. This will be seen as the sender's name by the recipients of your e-mails.

In 'Email address' enter the mail address you want to set up. Below this field, enter the associated password. (You can find the password in your easyname Controlpanel in [My Hosting] > [Email boxes] alongside the e-mail box which is linked to the mail address you want to set up. If you are not sure which mailbox to use, please refer to [My Hosting] > [Email addresses].)

Confirm by clicking 'Continue'.

Thunderbird will now try to detect the correct settings automatically which will fail. Now click on the newly appeared button 'Manual config'.

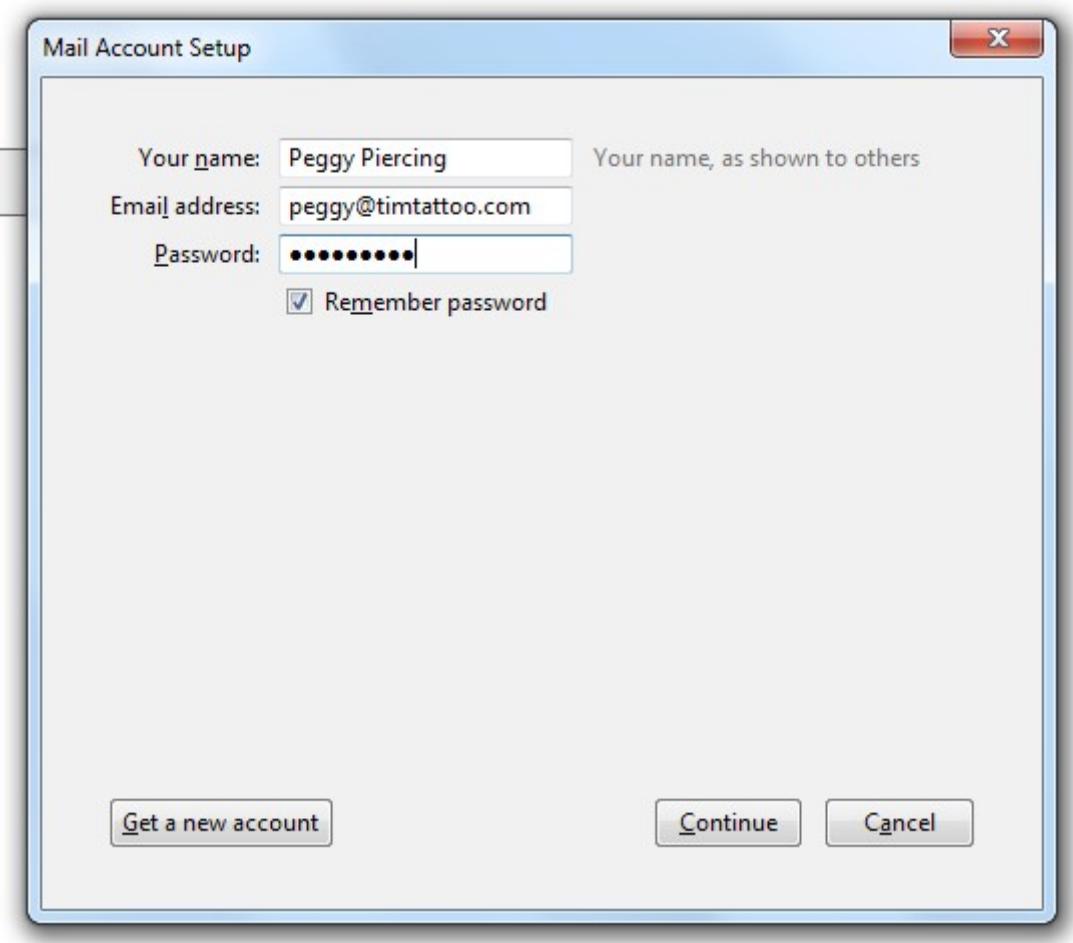

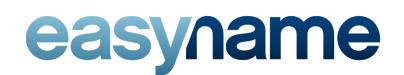

## **Kontoeinstellungen**

You can now choose whether you want to use POP or IMAP.

When using IMAP, your e-mails remain on the server after downloading them (beware of overfilled e-mail boxes). Also when using IMAP if you create a folder in one mail client or even webmail, those folders are available exactly like this on all other mail clients that have this e-mail account configured.

When using POP, e-mails are downloaded from the server and then deleted by default.

If you want to use POP, please choose 'POP' as 'Incoming' and enter 'pop.easyname.com' as 'Server hostname'. For IMAP, choose 'IMAP' and enter 'imap.easyname.com'.

Further, please choose in the column 'SSL' for both incoming and outgoing e-mails 'SSL/TLS' and 'Normal password' as authentication. The port numbers are set up automatically depending on the server type and encryption settings!

As username for both incoming and outgoing mails, please enter your mailbox name which you can find in [My hosting] > [Email boxes] in your easyname Controlpanel.

To finish the configuration, simply click "Done". The setup for your easyname e-mail address is now complete!

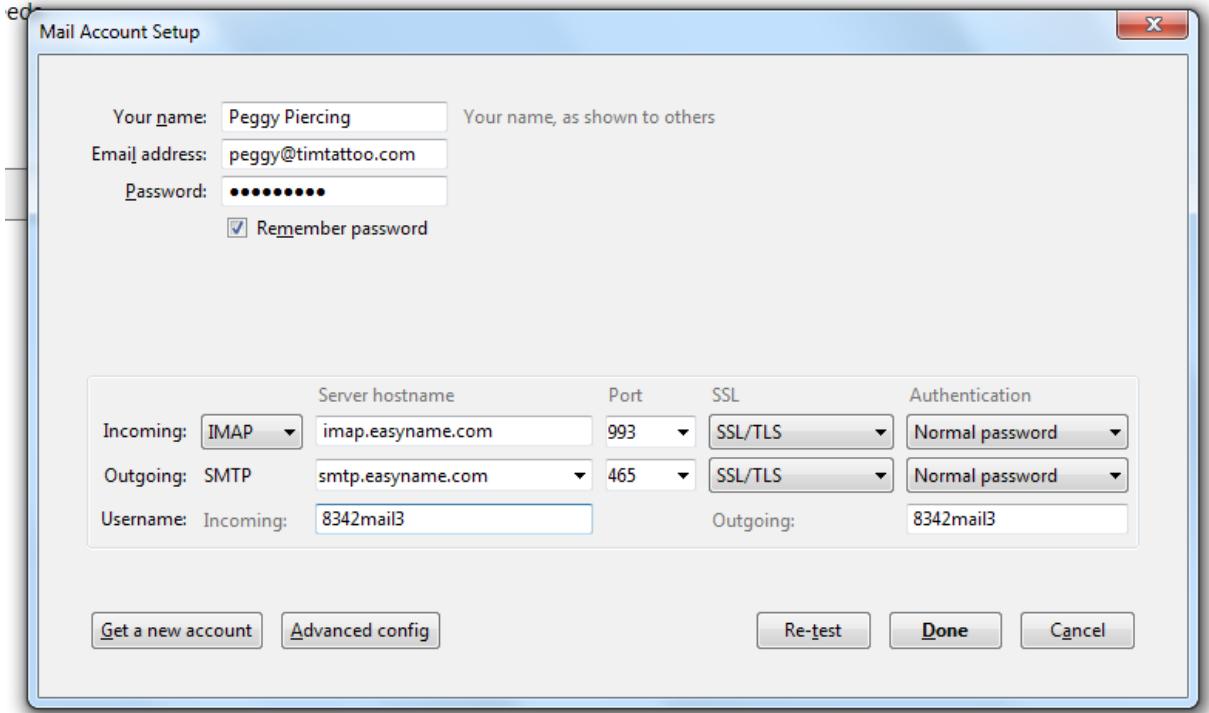